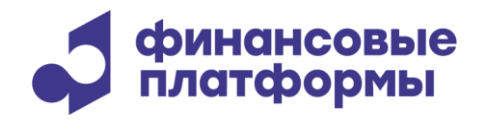

[www.finplatforms.ru](http://www.finplatforms.ru/)

# **Описание функциональных характеристик программного обеспечения «Терминал участника торгов на МБ – Валютный рынок»**

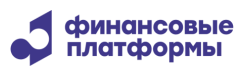

»

Описание функциональных характеристик программного обеспечения «Терминал участника торгов на МБ – Валютный рынок

# **Содержание**

\_\_\_\_\_\_\_\_\_\_\_\_\_\_\_\_\_\_\_\_\_\_\_\_\_\_\_\_\_\_\_\_\_\_\_\_\_\_\_\_\_\_\_\_\_\_\_\_\_\_\_\_\_\_\_\_\_\_\_\_\_\_\_\_\_\_\_\_\_\_\_\_\_\_\_\_\_\_\_\_\_\_\_

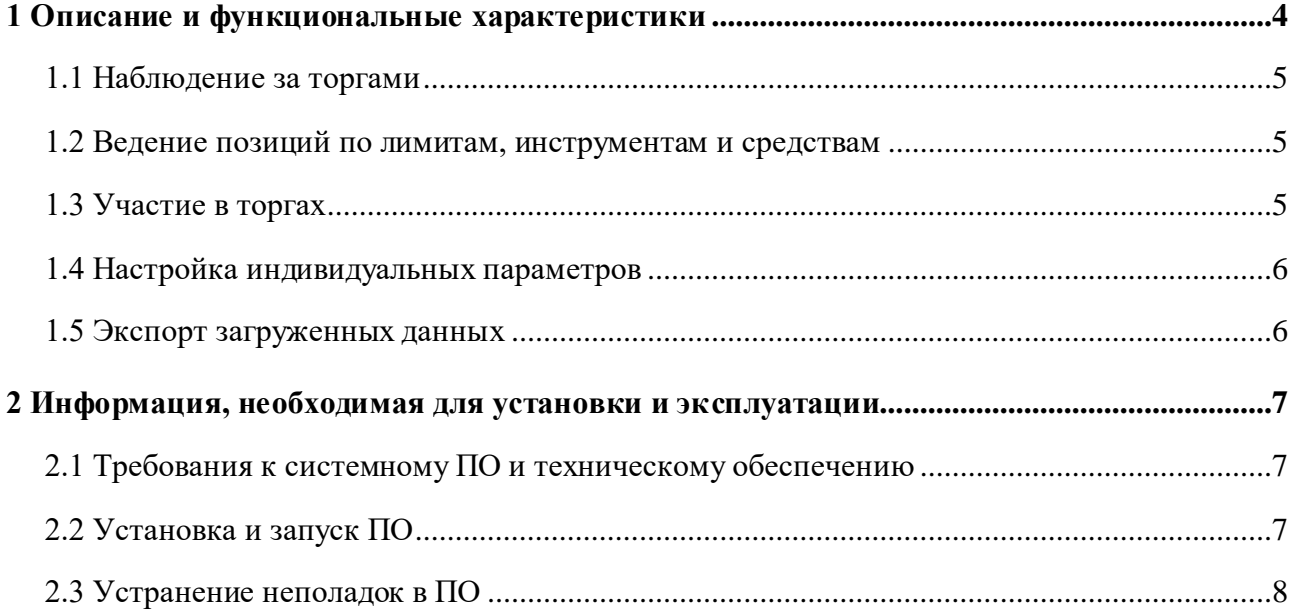

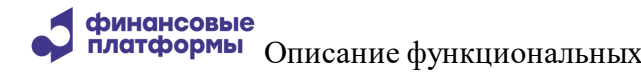

 $\rightarrow$ 

платформы Описание функциональных характеристик программного обеспечения «Терминал участника торгов на МБ - Валютный рынок

Настоящий документ описывает функциональные характеристики программного обеспечения (далее – ПО) «Терминал участника торгов на МБ – Валютный рынок», а также содержит информацию, необходимую для его эксплуатации. Раздел «Описание и функциональные характеристики» содержит сведения о назначении ПО и его функциональных возможностях. В разделе «Информация, необходимая для установки и эксплуатации» приведены данные о технологическом стеке платформы и требования к пользователям, а также программному и аппаратному обеспечению, необходимому для ее корректной работы ПО.

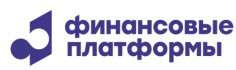

 $\mathbf{y}$ 

платформы Описание функциональных характеристик программного обеспечения «Терминал участника торгов на МБ - Валютный рынок

#### 1 Описание и функциональные характеристики

<span id="page-3-0"></span>Программное обеспечение «Терминал участника торгов на МБ - Валютный рынок» предназначено для просмотра данных и принятия участия в торгах на валютном рынке и осуществляет выполнение следующих функций:

- наблюдение за торгами с помошью таблиц Финансовые Инструменты и стаканов котировок;
- ведение позиций по лимитам, инструментам и средствам;
- участие в торгах;
- работа с адресными заявками и отчетами по ним;
- работа с пакетом транзакций;
- импорт транзакций из файла;
- установка ограничений на отправку транзакций;
- задание наборов торговых счетов, кодов расчета и других параметров для режима/инструмента;
- настройка рабочего стола и параметров сессии;
- экспорт данных из Торговой Системы;
- доступна при дополнительных настройках постановка заявок с использованием алгоритма - требуется подключение к системе Алго;
- доступна при дополнительных настройках работа с активами с помощью подключения к НКЦ.

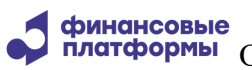

 $\mathcal{D}$ 

**платформы** Описание функциональных характеристик программного обеспечения «Терминал участника торгов на МБ - Валютный рынок

#### 1.1 Наблюдение за торгами

<span id="page-4-0"></span>Таблицы отображают информацию по инструментам режимов, выбранных при подключении к Торговой Системе. Таблицы первого уровня открываются через главное меню или пиктограммы; таблицы второго уровня доступны через контекстное меню главных таблиц. Информация обновляется согласно настройкам терминала. Также можно настроить цветовые и звуковые индикаторы определенных событий.

<span id="page-4-1"></span>Из таблицы Финансовые Инструменты возможен просмотр стаканов котировок по инструменту и графическое отображение торгов в рамках одного торгового дня.

#### 1.2 Ведение позиций по лимитам, инструментам и средствам

Таблицы позиций фирм, а также обязательств и требований позволяют отслеживать состояние счетов с учетом выставленных заявок до и после процедуры клиринга. На остатки по счетам можно наложить внутренние ограничения.

<span id="page-4-2"></span>Для работы с таблицами позиций используется подключение к Клиринговой системе, по умолчанию инициируемое одновременно с подключением к Торговой системе.

#### 1.3 Участие в торгах

Участник торгов направляет в систему транзакцию на ввод, изменение или снятие заявки, выставленной от его фирмы. Формы ввода/изменения/снятия заявки открываются через меню Действия или контекстное меню таблиц Финансовых Инструментов, Котировок и Заявок, и часть параметров заполняется автоматически в соответствии с активной таблицей. Правила, по которым заявки принимаются и обрабатываются Торговой системой, зависят от режима финансового инструмента и от периода торгов - его можно посмотреть в таблице Расписание.

С помощью функций Работа с пакетом и Импорт заявок участник торгов может совершать операции с несколькими заявками одновременно и до некоторой степени автоматизировать процесс, использую внешние аналитические системы.

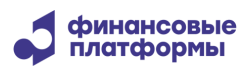

 $\rightarrow$ 

**платформы** Описание функциональных характеристик программного обеспечения «Терминал участника торгов на МБ - Валютный рынок

Результаты исполнения заявок отображаются в таблицах Заявки и Сделки.

#### <span id="page-5-0"></span>1.4 Настройка индивидуальных параметров

Диалоговое окно Настройки - Рабочий Стол позволяет сохранить актуальное расположение и вид таблиц, восстановить ранее сохраненный стол или загрузить настройки из файла.

В диалоговом окне Сеанс - Параметры собраны опции подключения и логирования, настройки загрузки и правила отображения информации. Также через меню Сеанс-Рабочие наборы можно выделить наборы используемых Торговых счетов, Клиентов и других конфигурационных данных из соответствующего множества данных, имеющихся в Торговой Системе.

<span id="page-5-1"></span>В диалоговом окне Действия – Контроль объема заявок устанавливаются жесткие и мягкие ограничения на параметры отправляемых транзакций.

#### 1.5 Экспорт загруженных данных

Полученные из Торговой и Клиринговой систем данные в пределах одного торгового дня могут быть экспортированы как в моменте, так и по заранее настроенному алгоритму. Экспорт может быть инициирован по времени или при потере соединения с Торговой системой. Данные выгружаются с учетом форматирования и фильтрации или в полном объеме в зависимости от настроек терминала.

»

**платформы** Описание функциональных характеристик программного обеспечения «Терминал участника торгов на МБ – Валютный рынок

#### **2 Информация, необходимая для установки и эксплуатации**

<span id="page-6-0"></span>\_\_\_\_\_\_\_\_\_\_\_\_\_\_\_\_\_\_\_\_\_\_\_\_\_\_\_\_\_\_\_\_\_\_\_\_\_\_\_\_\_\_\_\_\_\_\_\_\_\_\_\_\_\_\_\_\_\_\_\_\_\_\_\_\_\_\_\_\_\_\_\_\_\_\_\_\_\_\_\_\_\_\_

ПО «Терминал участника торгов на МБ – Валютный рынок» реализовано на С++.

<span id="page-6-1"></span>Для работы модуля НКЦ необходимо отдельно (не входит в дистрибутив ПО) установить криптографию «Валидата» и Справочник Сертификатов.

## **2.1 Требования к системному ПО и техническому обеспечению**

ПО «Терминал участника торгов на МБ – Валютный рынок» обеспечивает доступ участников торгов к проводимым в рамках дня торгам: ввод/изменение заявок, просмотр статусов транзакций и позиций по валютам и инструментам, графический анализ информации, просмотр списка заключенных сделок.

ПО реализовано на С++ и поддерживает работу в среде следующего системного и базового ПО:

 32/64-битная операционная система: Microsoft Windows 7 и выше, либо различные версии Linux с установленным WINE (поставляется с ОС).

Персональный компьютер для установки ПО должен удовлетворять следующим требованиям: процессор класса Intel от 2GHz, 1x2 ядер, RAM 8 ГБ. Объем дискового пространства для данных: не менее 20 ГБ.

## <span id="page-6-2"></span>**2.2 Установка и запуск ПО**

Для установки ПО необходимо скачать дистрибутив ПО из облака компании https://cloud.finplatforms.ru. Для тестирования и демонстрации ПО выполняет подключение к Тестовой Торговой Системе, соответствующие настройки подключения прописаны в дистрибутиве с отметкой TEST. Далее нужно установить ПО, следуя инструкциям установщика.

Запуск ПО «Терминал участника торгов на МБ – Валютный рынок» осуществляется через ярлык на Рабочем столе.

 $\rightarrow$ 

Для работы с модулем НКЦ необходимо установить на компьютер криптографию и справочник сертификатов, а также получить индивидуальные ключи и настройки подключения от НКЦ и Московской Биржи, поэтому на демонстрационном стенде подключение модуля к контуру НКЦ не демонстрируется.

# <span id="page-7-0"></span>2.3 Устранение неполадок в ПО

Для устранения неполадок в ПО необходимо выполнить следующие действия:

1. Убедиться, что ПО запущено и инициирует подключение к Торговой Системе с корректными логином, паролем и настройками соединения.

2. Убедиться, что подключение к Торговой Системе осуществляется успешно. В случае сбоя сетевого доступа рекомендуется проверить состояние канала и инициировать повторное подключение для восстановления работы.

3. Если ПО запущено и подключение к Торговой Системе успешно осуществляется, то необходим анализ файлов лог-журналов компонент, с которыми связана неполадка. Файлы лог-журналов хранятся в каталоге D:\MOEX\Tw2\logs компьютера, на котором установлен компонент.